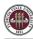

## OMNI Auxiliary AR/Billing: Social Work CFC Center

## Placing an Order

Place all orders through <u>Professional Development at the FSU CFC Center</u> directly. Please be aware that a Purchase Order serves to encumber funds & enable internal charges. A Purchase Order does not serve to place an order with this or any selling auxiliary.

## Creating a Requisition

This requisition is very much like other blanket purchase orders departments are accustomed to. Review the below stepby-step guide to ensure the appropriate vendor & categories are selected.

- 1. Determine your requisition amount as described separately on the <u>Controller's Office Auxiliary Services training</u> <u>materials page</u>. Your department's Budget Account Manager may have already performed this task for you.
- 2. Navigate to page: <u>https://my.fsu.edu</u> > "FI" > Internal/Auxiliary Requisition > Requisition as shown below:

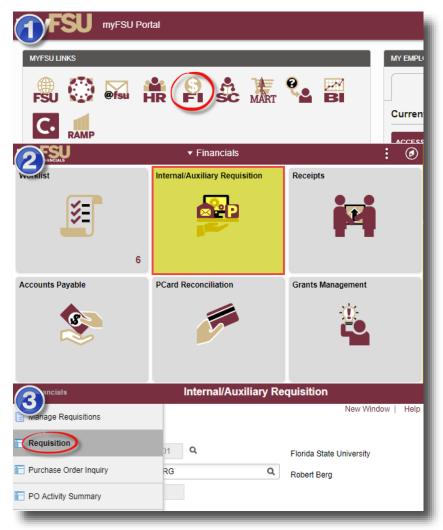

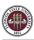

3. You will land on the **Requisition Settings** page. Click the magnifying glass to the right of the "Supplier" field to look up your supplier.

|                                                                                                    | iness Unit<br>Requester | FSU01 Q<br>RBERG  | ٩       | Florida State Univers<br>Robert Berg | sity | Requisition Name<br>Priority | Medium V      |   |               |
|----------------------------------------------------------------------------------------------------|-------------------------|-------------------|---------|--------------------------------------|------|------------------------------|---------------|---|---------------|
| *                                                                                                    | Currency                | USD               |         |                                      |      |                              | Custom Fields |   |               |
| ine Defaults 🧿                                                                                                    |                         |                   |         |                                      |      |                              |               |   |               |
| Note: The defaults specified Note: The defaults specified Note: The defaul |                         |                   |         |                                      |      |                              |               |   |               |
| Suppl                                                                                                    | ier                     | ٩                 | )       | Category                             |      | Q                            |               |   |               |
| Supplier Locati                                                                                                    | ion                     | 0                 | ٤       | Unit of Measure                      | Q    |                              |               |   |               |
| counting Defaults                                                                                                    | ie Date                 |                   |         | Attention                            |      |                              |               |   |               |
| <u></u> α                                                                                                    |                         |                   | 7       |                                      |      |                              |               |   | -1 of 1 🗸 🕨 🕨 |
| Chartfields1                                                                                                    | Details                 | Asset Information | ₽       |                                      |      |                              |               |   |               |
|                                                                                                    | Loc                     | ation             | GL Unit | Dept                                 | Fund | PC Bus Unit                  | Project       |   | Activity      |
| st Percent                                                                                                    |                         | AB220 Q           | FSU01 Q | ٩                                    | ٩    | ٩                            |               | ۹ |               |
| 1                                                                                                    | SF/                     | AD220 4           |         |                                      |      |                              |               |   |               |

- 4. Search for your supplier. All internal suppliers will begin with "AUX." Type "AUX" in the Supplier ID field & select "Find." The search results will show a list of internal suppliers. Select the appropriate supplier.
  - a. You must enter a supplier that begins with AUX. For this requisition, the appropriate supplier is "AUX0000068 | Social Work CFC Center"

| Supplier Search                    |          |         |       |
|------------------------------------|----------|---------|-------|
| Supplier ID                        | X        |         | Find  |
| Name                               |          |         | Reset |
| Short Supplier Name                |          |         |       |
| Alternate Supp Name                |          |         |       |
| City                               |          |         |       |
| Country                            | Q        | State 🔻 |       |
| Postal Code                        |          |         |       |
| Enter search criteria to find a su | upplier. |         |       |
| Select Cancel                      |          |         |       |

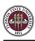

|      |        | Supplier ID         | AUX                                            |                     |                                 | Find                         |             |            |          |
|------|--------|---------------------|------------------------------------------------|---------------------|---------------------------------|------------------------------|-------------|------------|----------|
|      |        | Name                |                                                |                     |                                 | Reset                        |             |            |          |
|      |        | Short Supplier Name |                                                |                     |                                 |                              |             |            |          |
|      |        | Alternate Supp Name |                                                |                     |                                 |                              |             |            |          |
|      |        | City                |                                                |                     |                                 |                              |             |            |          |
|      |        | Country             |                                                | ۹                   | State 🗸                         |                              |             |            |          |
|      |        | Postal Code         |                                                |                     |                                 |                              |             |            |          |
| ch F | Result | s                   |                                                |                     |                                 |                              |             |            |          |
|      | Q      |                     |                                                |                     |                                 |                              | 61-6        | 68 of 68 🖌 | View All |
|      |        | Supplier ID         | Supplier Name                                  | Default<br>Location | Default Location<br>Description | Address                      | City        | State      |          |
|      | 61     | AUX0000061          | Cntr for Economic<br>Forecasting &<br>Analysis | 001                 | MAIN                            | 3200<br>Commonwealth<br>Blvd | Tallahassee | FL         |          |
|      | 62     | AUX0000062          | College of Law<br>Research Center              | 001                 | MAIN                            | 425 W. Jefferson St          | Tallahassee | FL         | <b>P</b> |
|      | 63     | AUX0000063          | FLVC - Florida Virtual<br>Campus               | 001                 | MAIN                            | 1753 West Paul<br>Dirac Dr.  | Tallahassee | FL         |          |
|      | 64     | AUX0000064          | College of Medicine<br>MedShare                | 001                 | Main                            | 1115 W. Call St              | Tallahassee | FL         |          |
|      | 65     | AUX0000065          | Center for Academic<br>& Professional Dev      | 001                 | Main                            | 555 W Pensacola<br>St        | Tallahassee | FL         |          |
|      | 66     | AUX0000066          | Dining Services                                | 001                 | Main                            | Florida State<br>University  | Tallahassee | FL         |          |
|      | 67     | AUX0000067          | Florida Center for<br>Public Management        | 001                 | MAIN                            | Florida State<br>University  | Tallahsseee | FL         |          |
|      | 68     | AUX0000068          | Social Work CFC<br>Center                      | 001                 | MAIN                            | 296 Champions<br>Way         | Tallahassee | FL         | <b>B</b> |

5. The system will bring you back to the **Requisition Settings** page with the supplier information included.

| Business Unit                     | FSU01 Q  | Florida State Univers | ity Requisition Name |               |
|-----------------------------------|----------|-----------------------|----------------------|---------------|
| *Requester                        | RBERG    | Q Robert Berg         | Priority             | Medium 🖌      |
| *Currency                         | USD      |                       |                      | Custom Fields |
| efaults (?)                       |          |                       |                      |               |
| The defaults specified below will |          |                       |                      |               |
| Supplier AUX                      | Q000068  | Category              | Q                    |               |
| Supplier Location 001             | Q        | Unit of Measure       | Q                    |               |
|                                   |          |                       |                      |               |
| ng Defaults                       |          |                       |                      |               |
| Ship To S                         | FAB220 Q |                       | Add One Time Address |               |
|                                   | <b></b>  | Attention             |                      |               |
| Due Date                          |          |                       |                      |               |

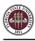

6. Choose a Unit of Measure. Always choose "EA" for internal requisitions.

| Requisition Settings                                                               |           |   |                          |                  |               |
|------------------------------------------------------------------------------------|-----------|---|--------------------------|------------------|---------------|
| Business Un                                                                        | FSU01 Q   |   | Florida State University | Requisition Name |               |
| *Requeste                                                                          | RBERG     | Q | Robert Berg              | Priority         | Medium 🗸      |
| *Currenc                                                                           | USD       |   |                          |                  | Custom Fields |
| Line Defaults ⑦ Note: The defaults specified below Supplier A Supplier Location 00 | IX0000068 | ٩ | Category                 | ٩                |               |

7. Enter a due date. For year-long, open ended POs such as what would be typical for this line of business, use 06/30 of the appropriate fiscal year.

| Business Unit                           | FSU01 Q                            | Florida State University | Requisition Name |               |
|-----------------------------------------|------------------------------------|--------------------------|------------------|---------------|
| *Requester                              | RBERG                              | Q Robert Berg            | Priority         | Medium 🖌      |
| *Currency                               | USD                                |                          |                  | Custom Fields |
| e Defaults (?)                          |                                    |                          |                  |               |
| Note: The defaults specified below will | I be applied to requisition lines. |                          |                  |               |
| Supplier                                | 0000068 Q                          | Category                 | Q                |               |
| Supplier Location 001                   | Q                                  | Unit of Measure EA Q     |                  |               |
| hipping Defaults                        |                                    |                          |                  |               |
| Ship To                                 | GFAB220 Q                          | Add One Time /           | Address          |               |
|                                         | /30/2024                           | Attention                |                  |               |

8. If you receive the following warning message after entering the date, click "OK".

| Warning date out of range. (15,9)                                                                                                    |   |  |
|----------------------------------------------------------------------------------------------------|---|--|
| The date entered is either more than 30 days in the past or 30 days in the future. This is not normally true for this date. Either acknowledge that the date is OK, or correct the entered date. |   |  |
| (OK)                                                                                                    |   |  |
|                                                                                                    | ſ |  |

9. You will be returned to the **Create Requisition** page. Select "Special Requests" to begin adding the individual lines for your requisition (if you are directed to the *Requisition Settings* page again after selecting Special Requests, click "OK" to proceed).

| Create Requisition ⑦                                                                                 |                                                  |                                                    |                                                                                                    |
|----------------------------------------------------------------------------------------------------|--------------------------------------------------|----------------------------------------------------|----------------------------------------------------------------------------------------------------|
| Welcome Robert Berg                                                                                  | 💩 Home                                           | * My Preferences Requisition Settings              | Checkout                                                                                               |
| Request Options                                                                                      |                                                  |                                                    |                                                                                                    |
| Enter search criteria or select<br>from the menu on the right to<br>begin creating your requisition. | Special Requests<br>Create a non-catalog request | Favorites<br>Browse Favorite Items and<br>Services | ePro Services<br>Request Services<br>Fixed Cost Service<br>Variable Cost Service<br>Time and Materials |

- 10. Create line(s) for your services as appropriate.
  - a. Enter the item description as desired.
  - b. Enter Price & Quantity:
    - i. Price: equal to the amount you plan to spend for the PO duration
    - ii. Quantity: 1 Note: quantity should always equal 1
  - c. **Search for your Category Code(s).** Type "AUX\_CFC" into the Category field & select the magnifying glass to search for the category code. It is very important that you select the appropriate internal category code.
    - i. For this line of business, **ALWAYS** select this Category Code shown below:

| Category Code  | Description            | Detail                                                              | Expense Account |
|----------------|------------------------|---------------------------------------------------------------------|-----------------|
| AUX_CFC0000001 | CFC Employee Trainings | Materials and services provided by CFC registered training courses. | 740272          |

d. If needed, add notes in the "Additional Information" field. This will be for your research purposes only.

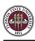

| Enter information about the   | non-catalog item you would | like to order:           |             |          |
|-------------------------------|----------------------------|--------------------------|-------------|----------|
| Item Details                  |                            |                          |             | 1        |
| *Item Description             | Employee Training          |                          |             |          |
| *Price                        | 300.00                     | *Currency                | USD         |          |
| *Quantity                     | 1                          | *Unit of Measure         | EA          | Q        |
| *Category                     | AUX_CFC0000001             | Q Due Date               | 06/30/2024  |          |
| Supplier                      |                            |                          |             |          |
| Supplier ID                   | AUX0000068                 | <b>Q</b>                 |             |          |
| Supplier Name<br>Manufacturer | Social Work CFC Center     | Q Social Work CFC Center | Suggest New | Supplier |
| Additional Information        |                            |                          |             |          |
|                               |                            |                          |             |          |
| Send to Supplier              | Show at Receip             | t 🛛 Show at Voucher      |             | _        |

11. When ready, select "Add to Cart" at the bottom of the page.

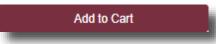

- 12. You will see a new, blank line. You may choose to add additional lines if needed. Please group all activity per category code onto one line versus spreading it out over multiple lines when the category code is the same unless you are adding multiple budget combos in the same category code.
- 13. When lines for all applicable "Social Work CFC Center" services have been added & you are ready to check out, select "Checkout" at the top of the page:

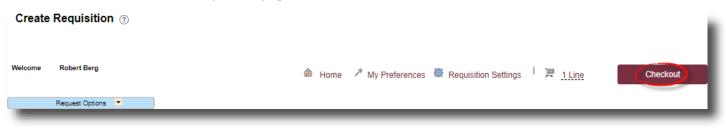

14. You will be returned to the Checkout – Review & Submit page.

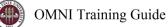

- 15. Flag all requisition lines as "Amount Only" as shown below. This is important: without this step, your PO encumbrance will not be correct after your PO is expended.
  - a. Select the icon under the "Details" column for the line:

| Line Description    | Item ID | Supplier               | Quantity UOM | Price  | Total  | Details Comments Dele |
|---------------------|---------|------------------------|--------------|--------|--------|-----------------------|
| □ Employee Training |         | Social Work CFC Center | 1 Each       | 300.00 | 300.00 | Add 1                 |

b. On the "Line Details" page, select the checkbox for "Amount Only". Additionally, the Buyer field **MUST** remain as "FSU\_AUX\_AUTOSOURCE\_BUYER".

| Merchandise Amount             | 300.00 USD         | RFQ Required         |
|--------------------------------|--------------------|----------------------|
| Category                       | AUX_CFC0000001     | Zero Price Indicator |
| Original Substituted Item      |                    | Amount Only          |
| Description<br>Physical Nature | Goods 🗸            | Inspection Required  |
| Buyer                          |                    |                      |
|                                | Buyer Information  |                      |
|                                | Configuration Info |                      |

- c. Scroll to the bottom of the page & select "OK".
- d. A message will pop up indicating that your quantity will be set to 1; this is ok. Select "Yes".

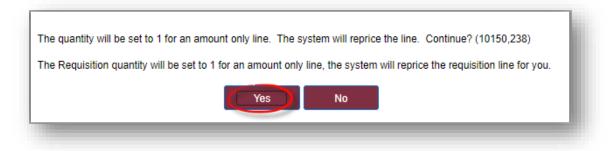

- e. Repeat steps (a) through (d) for all lines.
- 16. Enter your accounting information (department ID, fund, project) as shown below:
  - a. Expand the lines using the small grey arrows & then select the "Chartfields 2" tab:

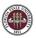

| quisition Lines ⑦     |                     |                                                              |                                       |                    |        |                  |        |
|-----------------------|---------------------|--------------------------------------------------------------|---------------------------------------|--------------------|--------|------------------|--------|
| Line Description      | Item ID             | Supplier                                                     | Quantity UOM                          | Price              | Total  | Details Comments | Delete |
| 1 P Employee Training |                     | Social Work CFC Center                                       | 1 Each                                | 300.00000          | 300.00 | 🖺 🖓 Add          | 谊      |
| Shipping Line         | *Ship To<br>Address | SFAB220 Q                                                    | Add Shipto Comments Quantity          | 1                  |        | (                | -      |
|                       |                     | FINE ARTS BLDG<br>540 W CALL ST<br>TALLAHASSEE, FL 323061150 | Add One Time Address Price            | 300.00             |        |                  |        |
|                       | Attention To        | Robert Berg                                                  |                                       |                    |        |                  |        |
|                       | Due Date            | 06/30/2024                                                   |                                       |                    |        |                  |        |
|                       | Accounting Lines    |                                                              |                                       |                    |        |                  |        |
|                       | *Distribute By      | Amt V SpeedChart                                             | Q                                     |                    |        |                  |        |
|                       | Accounting Lines    |                                                              |                                       |                    |        |                  |        |
|                       | E Q                 |                                                              |                                       |                    |        |                  |        |
|                       | Chartfields1 Chartf | Tields2 Details Details 2                                    | Asset Information Asset Information 2 | Budget Information | ⊪      |                  |        |

- b. Enter the appropriate department ID, fund & project combination in the Chartfields 2 tab.
  - *i.* NOTE: A project must be on its own requisition. A requisition cannot include multiple projects or a project & multiple non-project funds.
  - ii. A requisition can include multiple non-project combinations (including optional chart fields).

| <ul> <li>Accounting Lines</li> <li>*Distribute By</li> </ul>                                                                                                    | Amt V        | SpeedChart  | ٩       |   |                    |  |  |  |
|----------------------------------------------------------------------------------------------------|--------------|-------------|---------|---|--------------------|--|--|--|
| Accounting Lines          Imp       Q         Chartfields1       Chartfields2       Details       Details 2       Asset Information       Asset Information 2       Budget Information       I) |              |             |         |   |                    |  |  |  |
| Dept                                                                                                    | Fund         | PC Bus Unit | Project | . | Budget Information |  |  |  |
| 144000 <b>Q</b>                                                                                                    | 320 <b>Q</b> | ٩           |         | ٩ |                    |  |  |  |

- c. Repeat steps (a) & (b) for all lines.
- 17. When reviewed & ready to submit for approval, click **Save & Submit** at the bottom of the page:

| đ | Check Budget  |   |                |   |                |    |                   |
|---|---------------|---|----------------|---|----------------|----|-------------------|
| 6 | Save & submit | 圕 | Save for Later | ÷ | Add More Items | 6ð | Preview Approvals |
|   |               |   |                |   |                |    |                   |

18. The standard approval workflow will be initiated. Once the requisition is fully approved, it will become a purchase order & will be dispatched to the vendor when the applicable system processes run throughout the day.